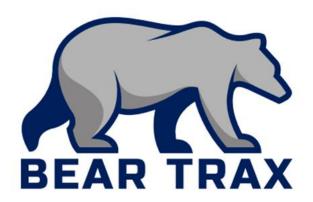

**Expenses:** 

Create, Manage and Approve Expenses

For Employees and Managers who Make, Manage, or Approve Purchases

# **Terminology**

- Unit—a department at the university
- Unit Segment—the part of the account number that designates the department/program
- Expense Card—a card used for expenses that occur outside of the procurement module
- Expense report a report submitted by employees so budget managers can approve expense items (replaces the P-Card packet)
- Expense item—an item included on an expense reports for approval and tracking (e.g. mileage, airfare)

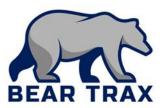

# **Terminology**

- Accommodations—hotel stay or other housing during business travel
- Expense card transaction—an allowable transaction paid for using an expense card
- Out-of-pocket transaction—a transaction paid for by the employee out of pocket that may be reimbursed later by submitting an expense report
- Itemize—identify the purpose of each expense (e.g., mileage, airfare, accommodations for travel)
- Commitment—amount set aside from the budget when the budget manager approves a purchase requisition through the Procurement module

## **Expenses Key Concepts**

The **Procurement** module allows employees to purchase **supplies**, **equipment**, **and services** necessary for their department.

The **Expenses** module allows employees to review transactions made with their Expense/Travel cards.

- *Important!* The Expense card is intended for travel-related expenses only.
- Some departments will be authorized to use this card for off-hours or emergency purchase of supplies, based on operational needs.

The **Expenses** module also allows employees to submit expenses for reimbursement.

Examples include tuition reimbursement, employee uniforms, faculty enrichment

Important! Expenses must be submitted within 60 days of the date they occurred.

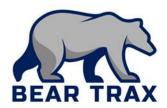

# The Expense Process

 Employee submits an Expense Report in the Expense module claiming all related expense items.

Note! All reimbursements are driven by university policies, including:

- Shawnee State University Board of Trustee policies
- CWA contract provisions
- SEA contract provisions
- For overnight travel, employees must create a Purchase Requisition in the **Procurement** module for formal approval in advance of travel.
  - One-line requisition with expected total trip cost
  - Electronically approved by budget manager
  - Tracks the approved expense as a Commitment against the budget

#### **Expenses Fast Facts**

- Expense Cards are used for travel & related expenses.
- BearTrax replaces the paper form required for travel authorization.
  - Prior formal approval of overnight travel is still required and will be tracked in BearTrax.
  - Prior approval of same-day travel is no longer required.
- Travel cash advances have been discontinued.
  - Reimbursements will be done by direct deposit.
- No More P-Card Binders or Packets! ©
  - Receipts will be uploaded into the Expense module
  - Budget managers will approve transactions in BearTrax, instead of the JP Morgan/PaymentNet website

### **Expenses Fast Facts**

- BearTrax is replacing Bear eBuy.
- Expense reports will include both Expense Card transactions and out-of-pocket transactions.
- Budget Managers will approve/reject all travel expense reimbursements electronically in BearTrax.
  - Important! All employees submitting expense reports <u>must</u> agree to the Travel and Expense Policy Agreement before submission. Review Shawnee State University's expense policy before submitting.

### **Expenses Fast Facts**

- Expenses are assigned to categories.
- All expense submissions & approvals are completed electronically in BearTrax.
- Employees create commitments to the budget through the Procurement module before submitting expense reports for overnight travel.
  - Important! If an expense is split between different unit numbers, two separate expense items must be submitted on the same expense report.

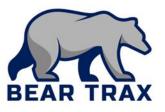

#### The End

Thank you for reviewing this process overview!

Please contact your department

BearTrax coordinator or your manager for more

information.

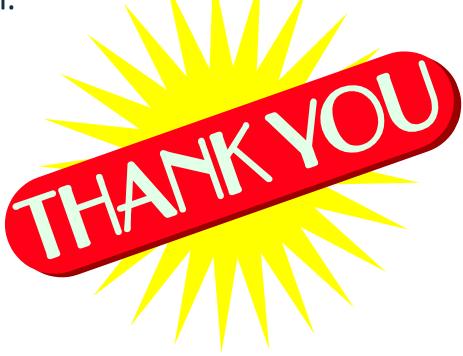

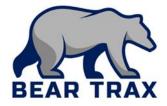